Налаштування IPTV на приставці OpenFox

1.Спочатку потрібно завантажити плейлист з нашого сайту на usb флешку

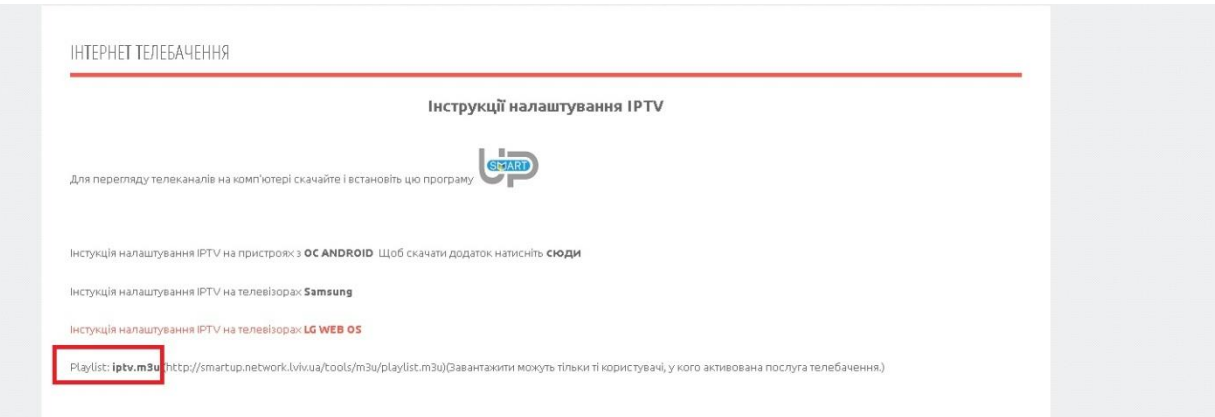

2.Включивши приставку зайдіть в налаштування системи –налаштування мережі

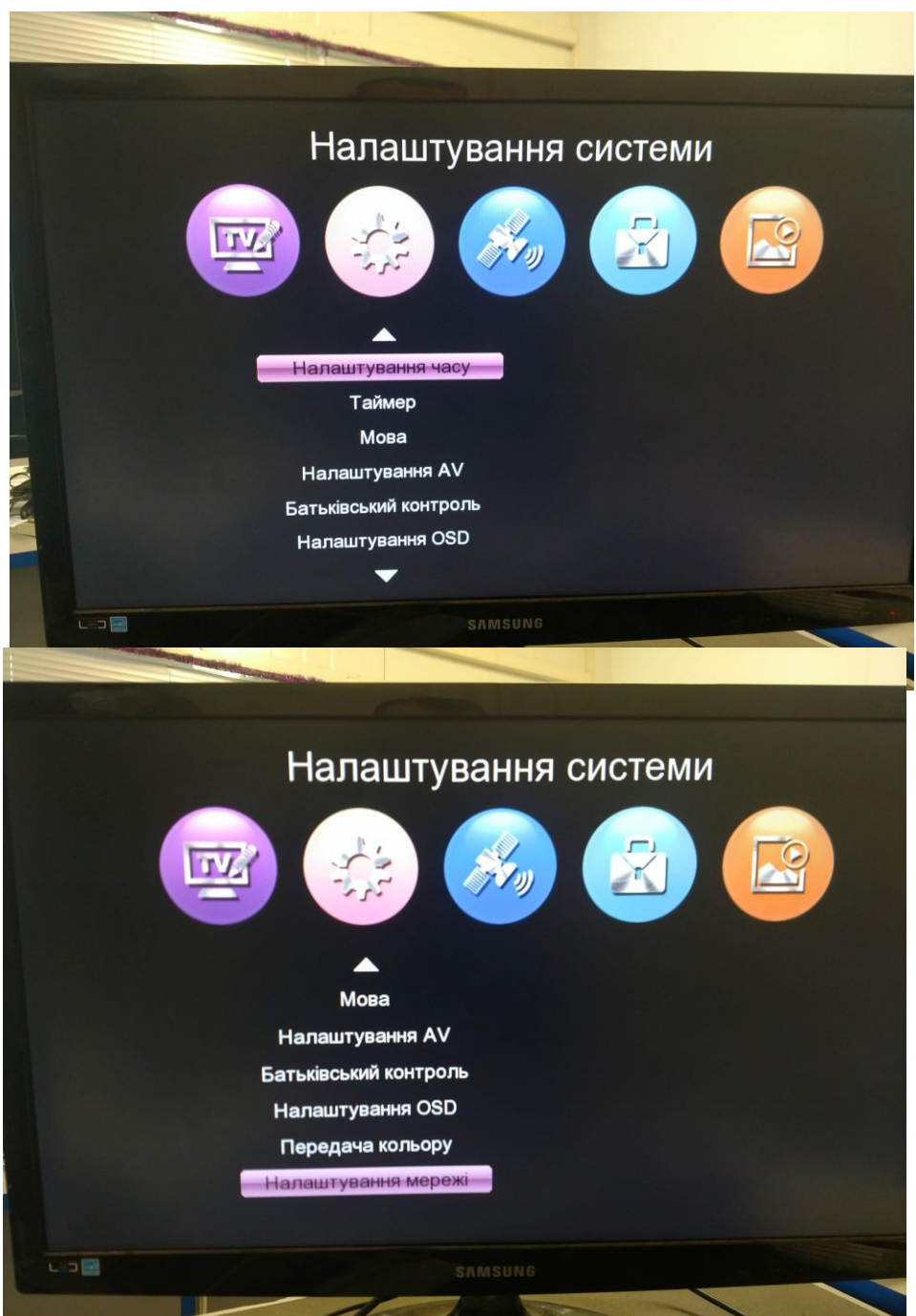

## 3. На пульті натисніть зелену кнопку Виберіть вашу wifi мережу-введіть пароль –натисніть зберегти

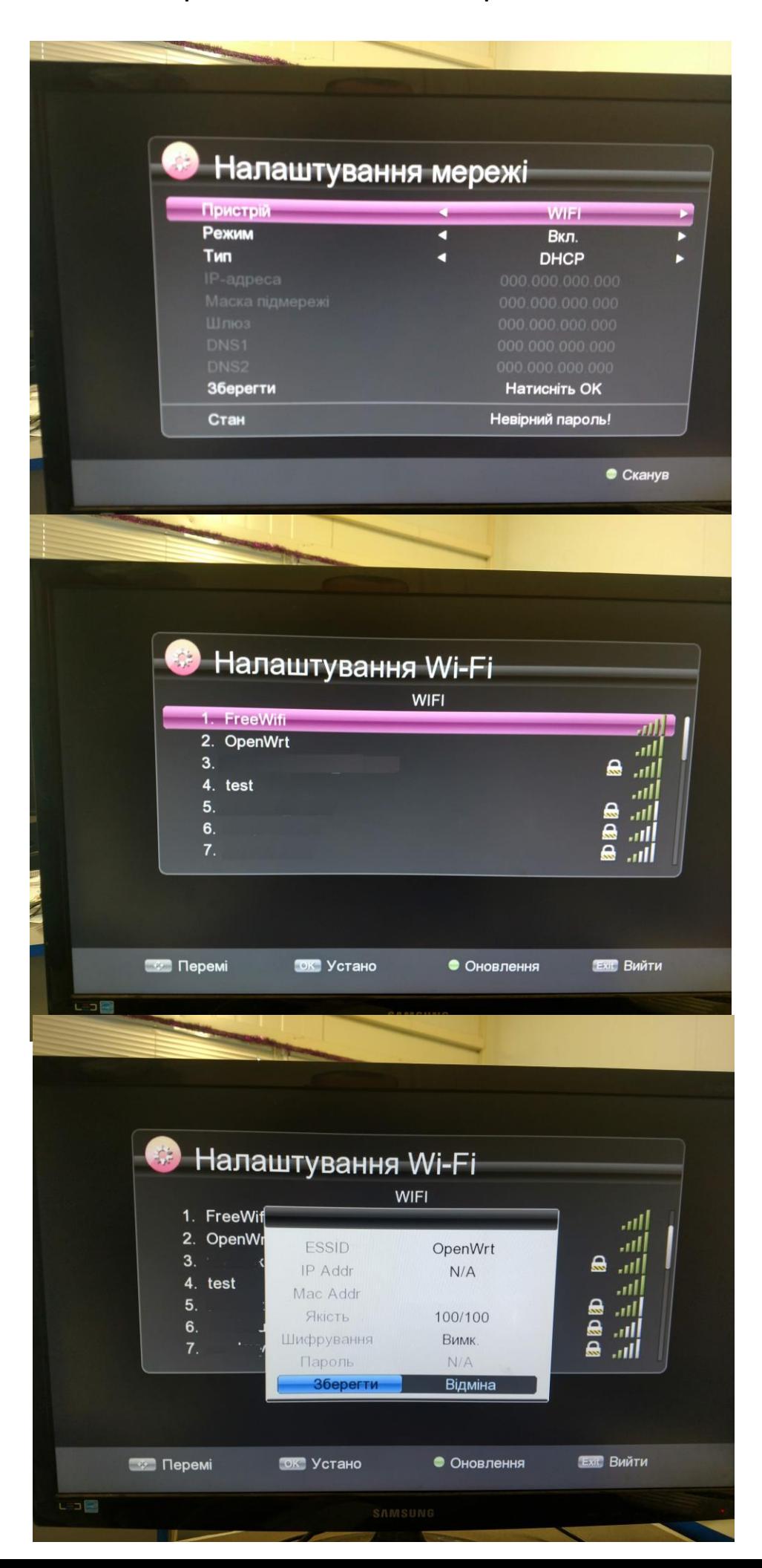

4.Перейдіть в пункт Утиліти – виберіть IPTV – вставте usb флешку в приставку- натисніть синю кнопку на пульті і виберіть раніше скачаний плейлист нашого сайту

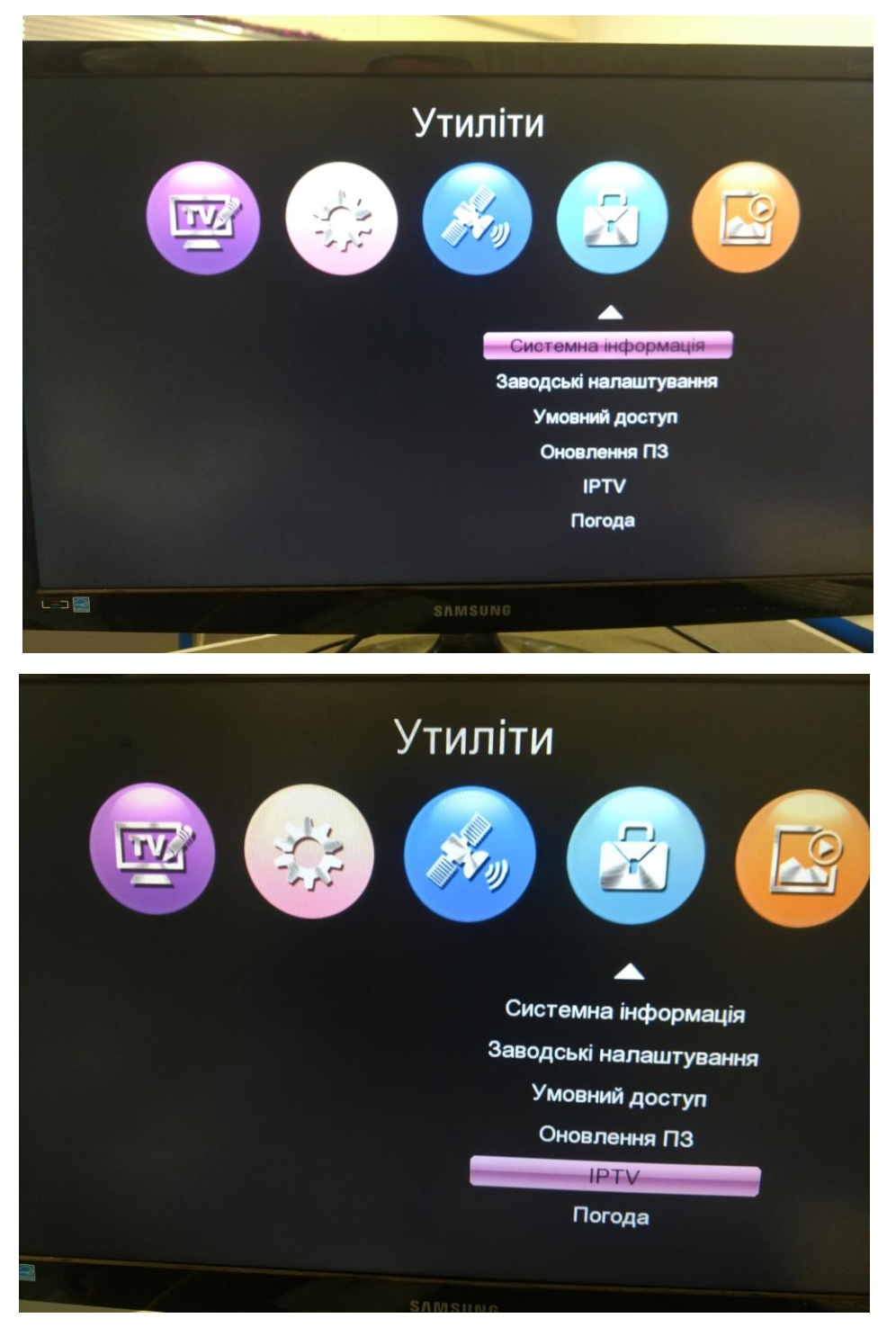

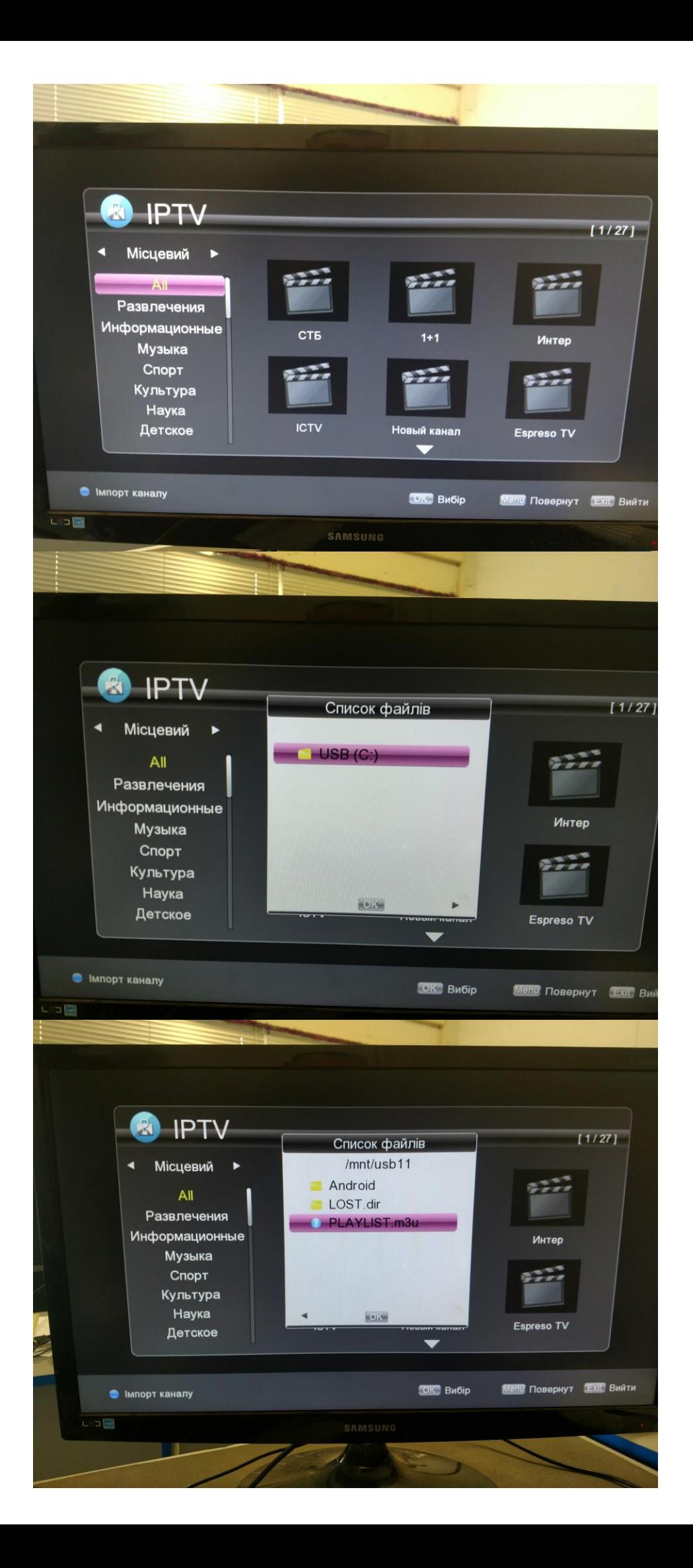